## NEMA

# Rykkjaraskipan LF2014

Fyri at brúka rykkjaramoduli, er neyðugt at ymiskt er uppsett.

Um rykkjarigjald skal strikast, so skal hetta gerast áðrenn gjaldið er fari í høvuðsjournal.

#### **1. Stovna skuffur**

**Ger soleiðis:** Vel UPPSETING ->SKUFFUR->STOVNA

Stovna skuffu til rykkjarar og rentur.

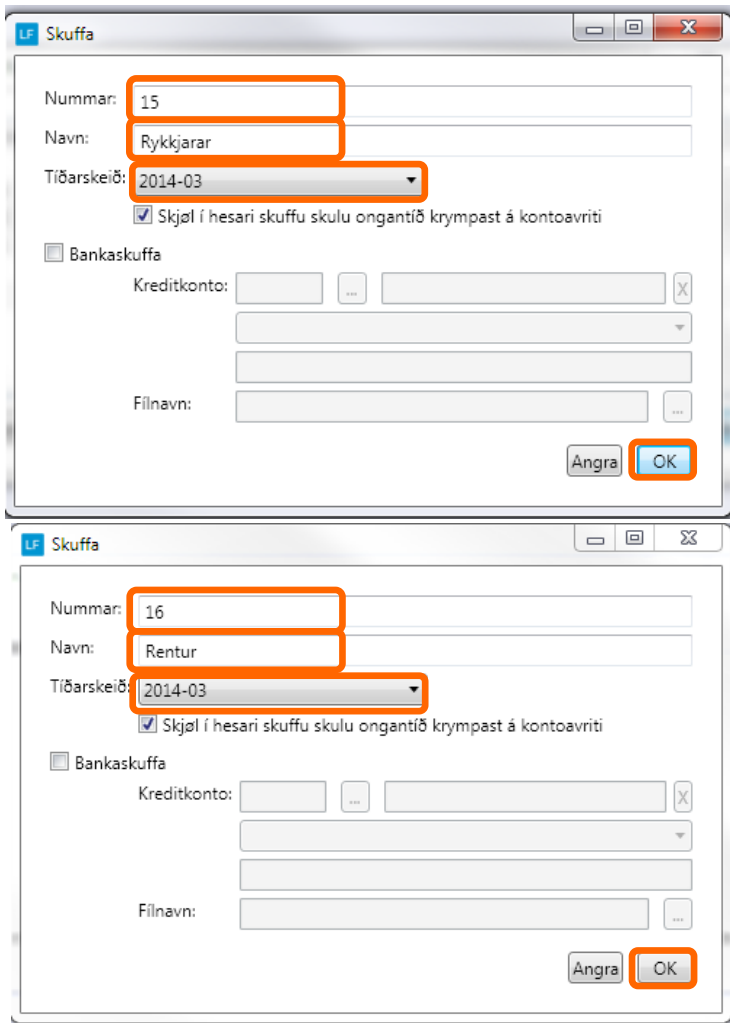

#### **2. Stovna konto til rykkjaragjald og rentuinntøkur**

**Ger soleiðis:** Vel DAGLIGT ->KONTOLISTI->STOVNA

**NB!!**

Um tú byrjar við einum standard kontolista eru kontoirnar stovnaðar frammanundan. Rykkjaragjald kto 4060 Rentuinntøkur kto 5020

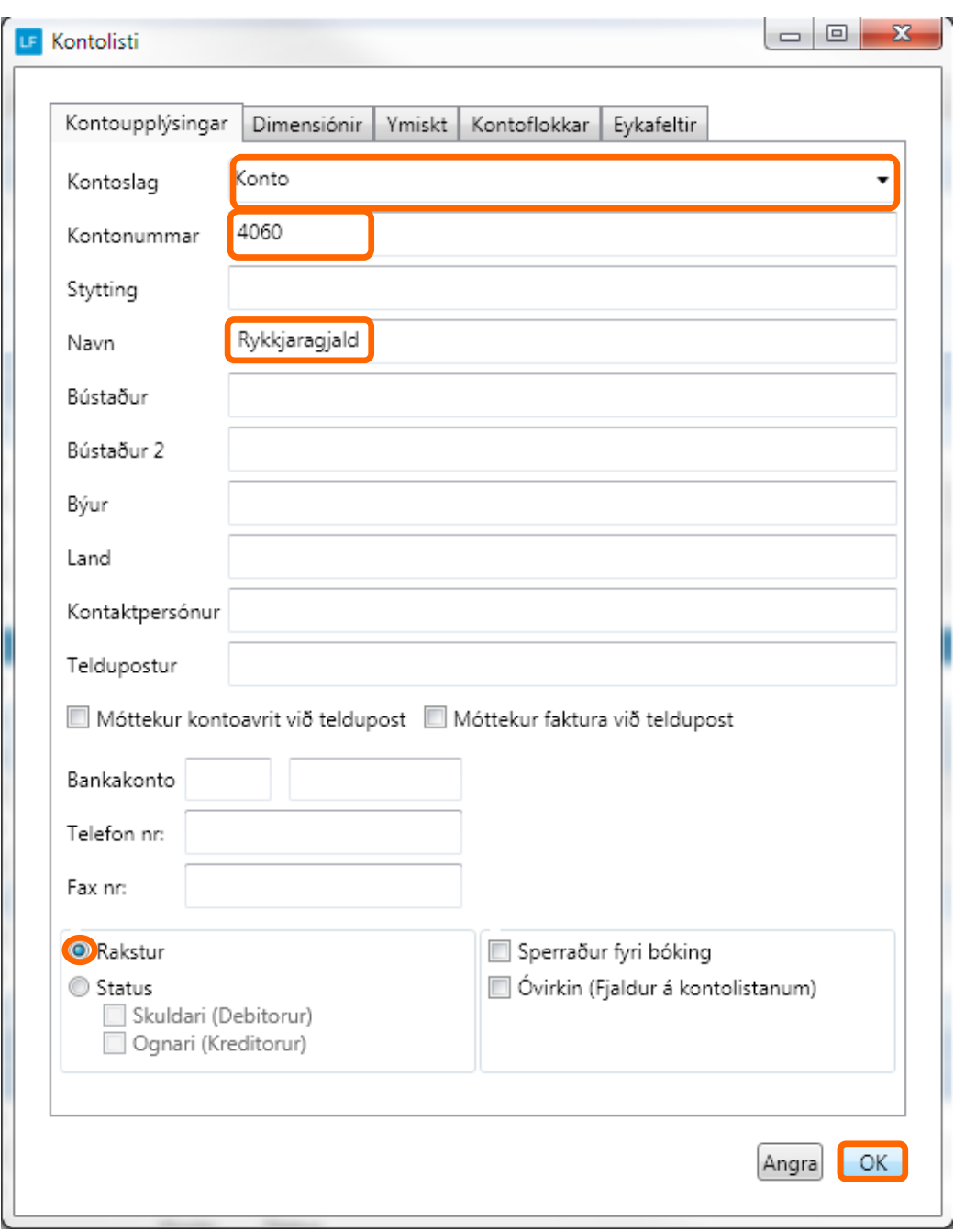

Fyri at øll ikki fáa rykkjara sum man møguliga hevur eina avtalu við, so er neðugt at stovna kontoflokkar og koyra ein kontoflokk uppá kundan.

#### **3. Stovna kontoflokkar**

**Ger soleiðis:** Vel LISTAR ->KONTOFLOKKAR->STOVNA

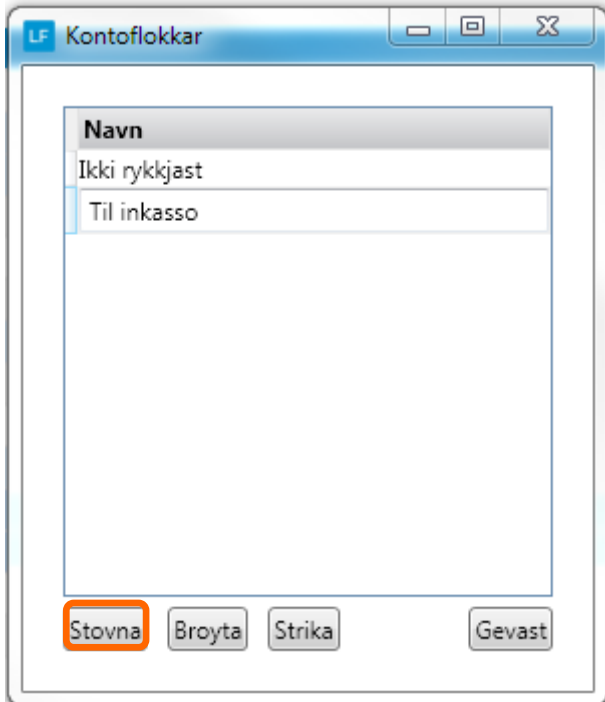

#### **4. Knýt kontoflokk á kundar**

Teir kundar sum **ikki verða** tilknýttir hesar kontoflokkar **kunnu rykkjast.**

**Ger soleiðis:** Vel DAGLIGT ->KONTOLISTI->DUPULTKLIKK Á KUNDAN->KONTOFLOKKAR

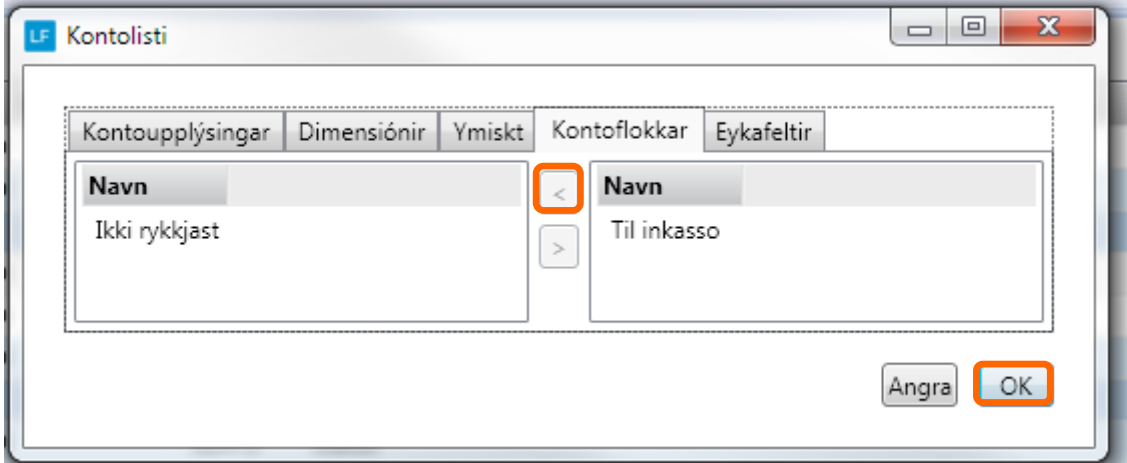

#### **5. Áset rentusats og umsitingargjald**

#### **Ger soleiðis:** Vel UPPSETING->UPPSETING->RENTA

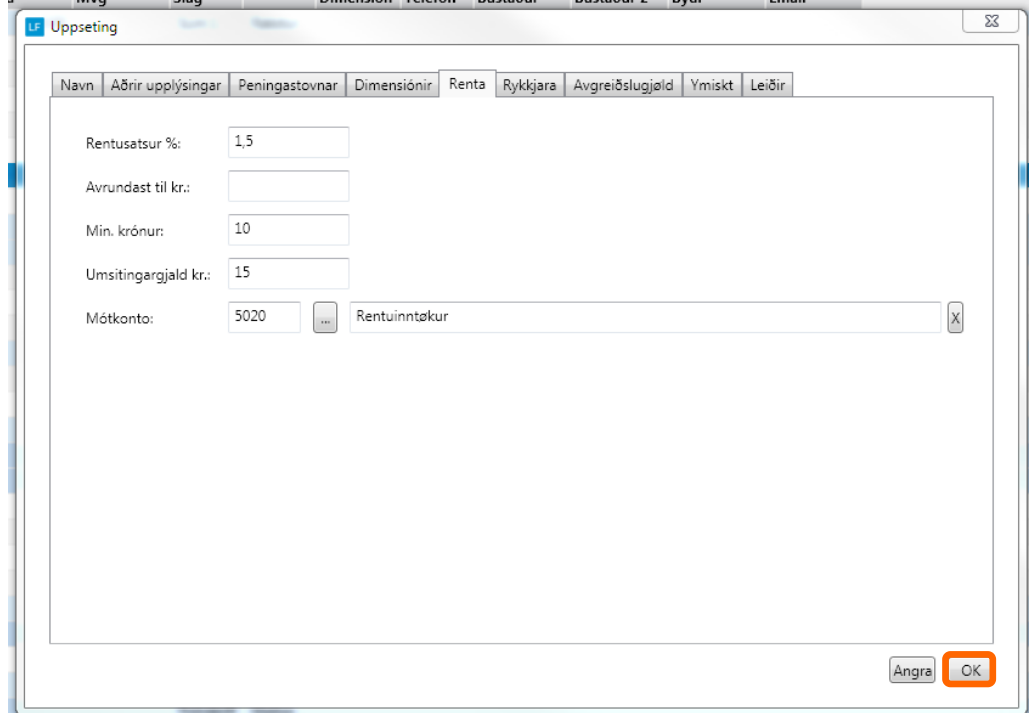

#### **6. Rykkjarauppseting**

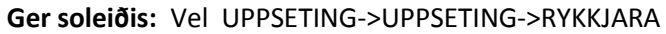

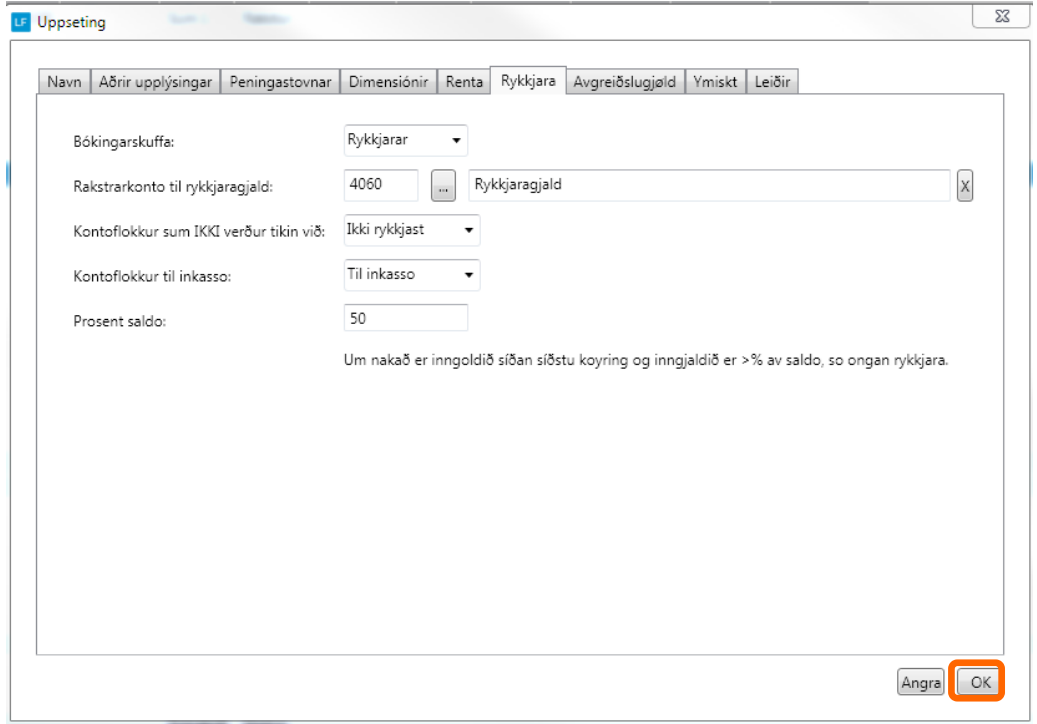

#### **7. Rykkjarasløg**

Síðan skulu rykkjarasløg uppsetast, tað er hvør tekstur skal standa í rykkjaranum. Eisini kann man her seta hvussu nógv rykkjaragjaldi er fyri rykkjara 1,2,3.

#### **Ger soleiðis:** Vel LISTAR->RYKKJARASLØG->VEL T.D RYKKJARI1->BROYT

Yvirskriftin í stendur í rykkjaranum kemur sum yvirskrift á rykkjaran, men inntil rykkjarin er koyrdur í høvuðsjournal stendur Proforma frammanfyri yvirskriftina. Tekstur sum stendur til rykkjara verður vístur niðanfyri yvirskriftina á 1. síðu av útskriftini.

Legg til merkis!

Einans sjey fyrstu linjurnar verða skrivaðar út á rykkjaran.

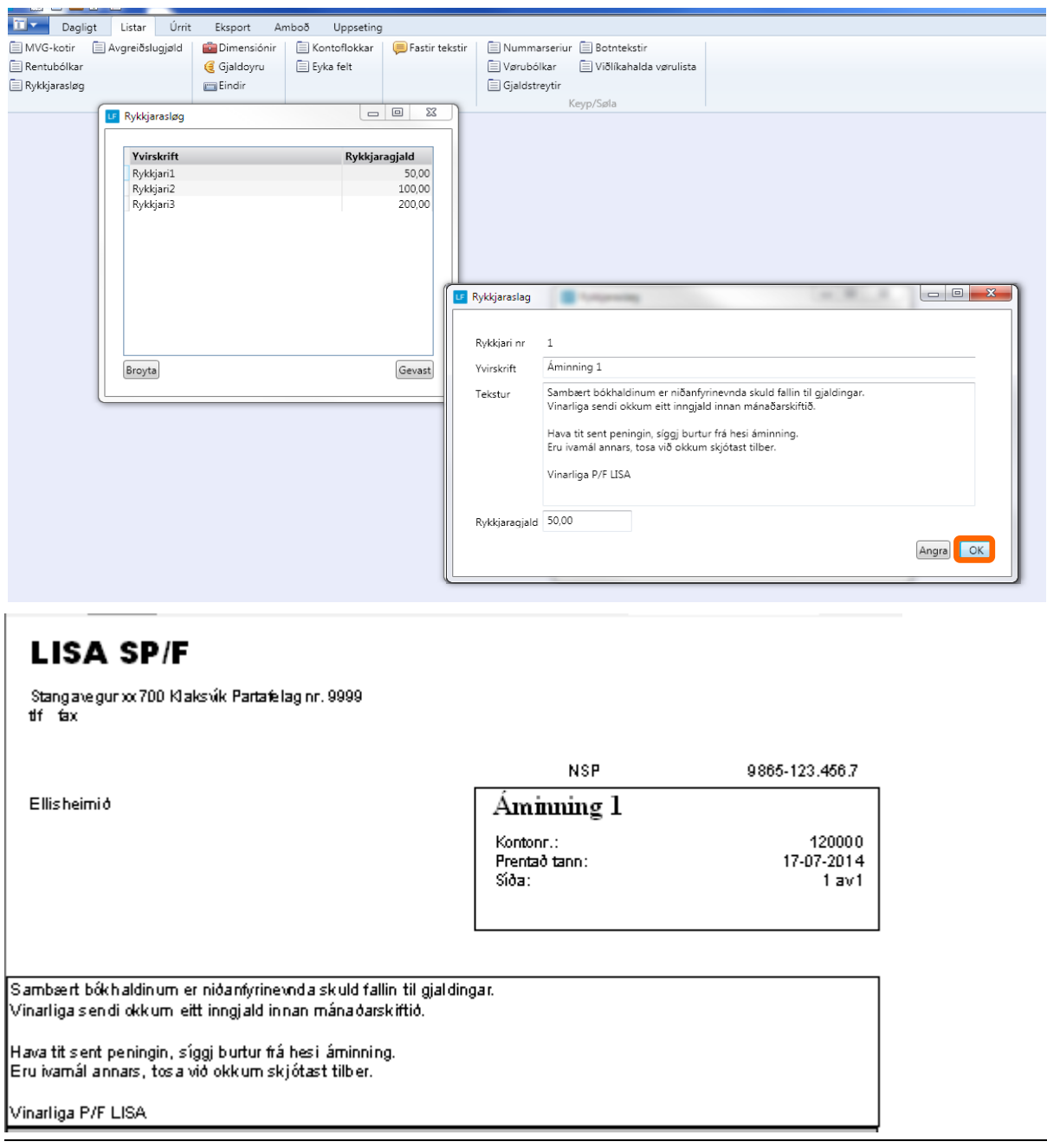

#### **8. Uppsering av teksti til teldupostin við rykkjara**

Ger soleiðis: Vel UPPSETING ->Rykkjari-> útfyll teigarnar->Goym.

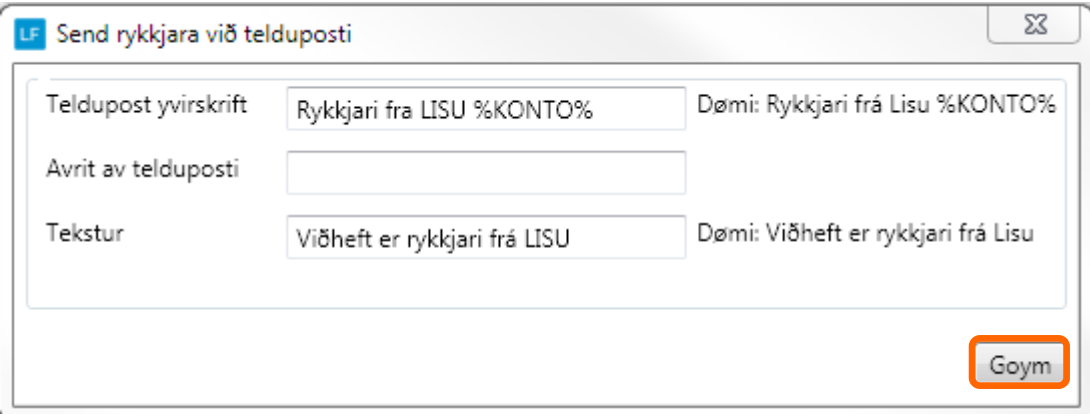

#### **STOVNA RYKKJARA**

Punkt 9.—14. skulu nýtast hvørjaferð rykkjarar skulu gerast.

Fyri at kunna gera rykkjarar skal ein koyring gerast. Kontoirnar sum koyringin verður gjørd fyri eru Skuldarar (Debitorar) men ikki tær kontoir í hoyra til kontoflokkin "ikki rykkjara" sum bleiv valgdur undir uppseting og heldur ikki tær í hoyra til kontoflokkin "til inkasso" sum er valgt undir uppseting. Skipanin tekur altíð útgangsstøði í hvat saldo er dagsdato. Og rykkir eftir saldo sum er meir enn 30 dagar.

#### **9. Nýggj koyring**

**Ger soleiðis:** Vel AMBOÐ->Rykkjara->Nýggj koyring

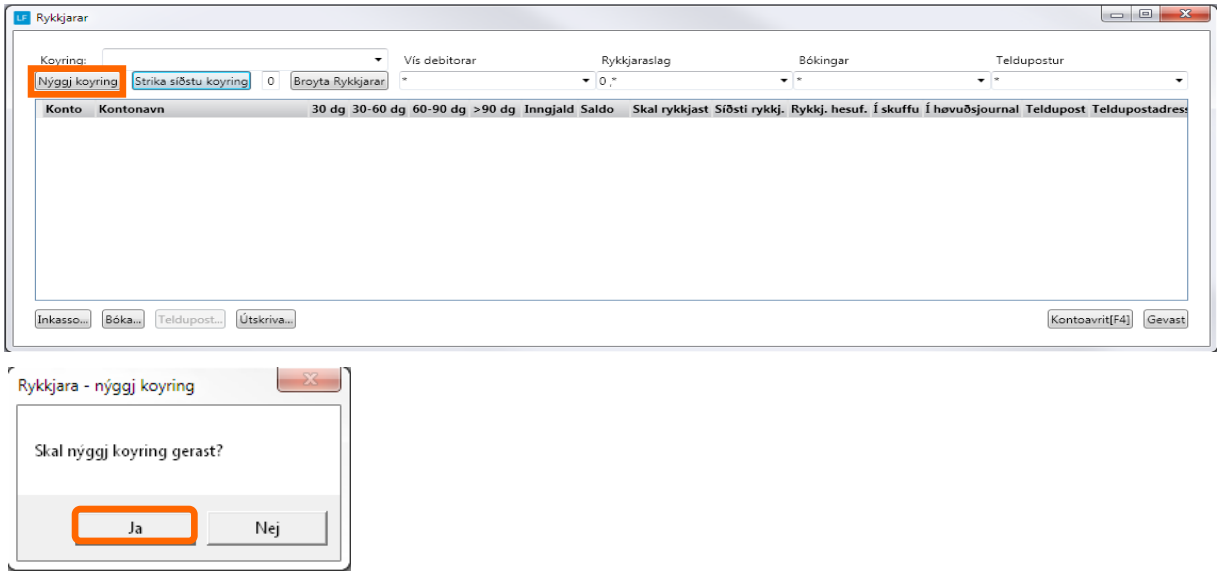

#### **10. Hvør skal rykkjast**

Tá koyringin er gjørd, kann fyri hvønn einstakan debitor veljast um hesin skal takast við/hava rykkjara .

Set flugubein í teir sum skulu rykkjast.

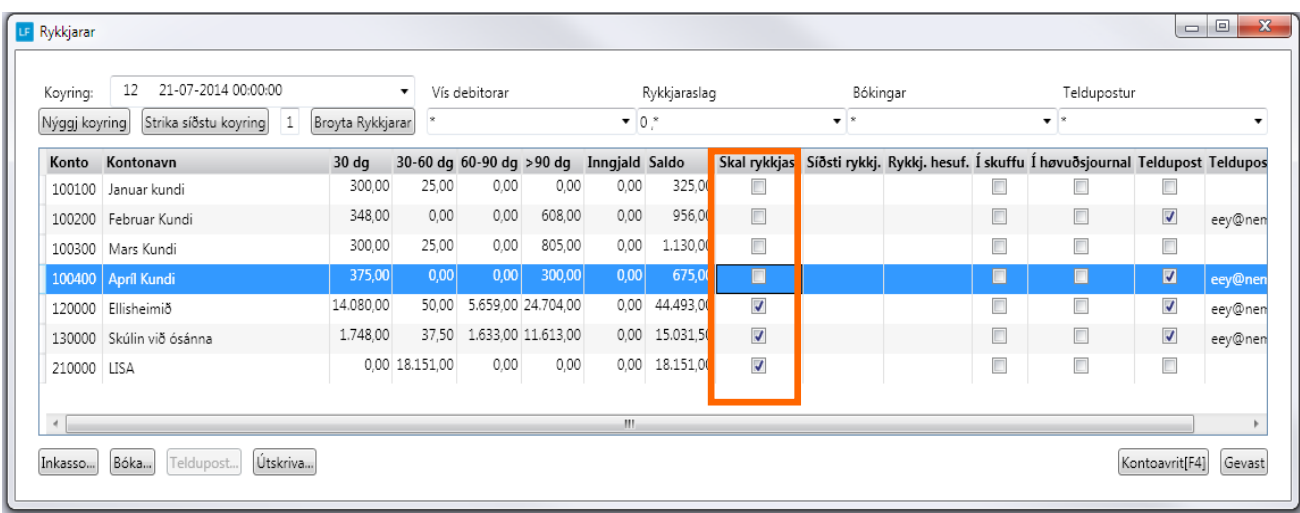

#### **11. Áset ella broyt rykkjaranr.**

Skipanin ásetir hvør rykkjari var sendur seinast og hvør skal sendast nú.Tó ber til at broyta nummari á rykkjara hesuferð.

So leingi at einki er bóka kann koyringin strikast.

**Ger soleiðis**: Sortera so bert teir debitorar sum skulu hava rykkjara síggjast.

Set 1 í felti og vel broyt rykkjara.

Allir debitorar í listanum fáa so rykkjara 1—sí teigin Rykkj. Hesuf..

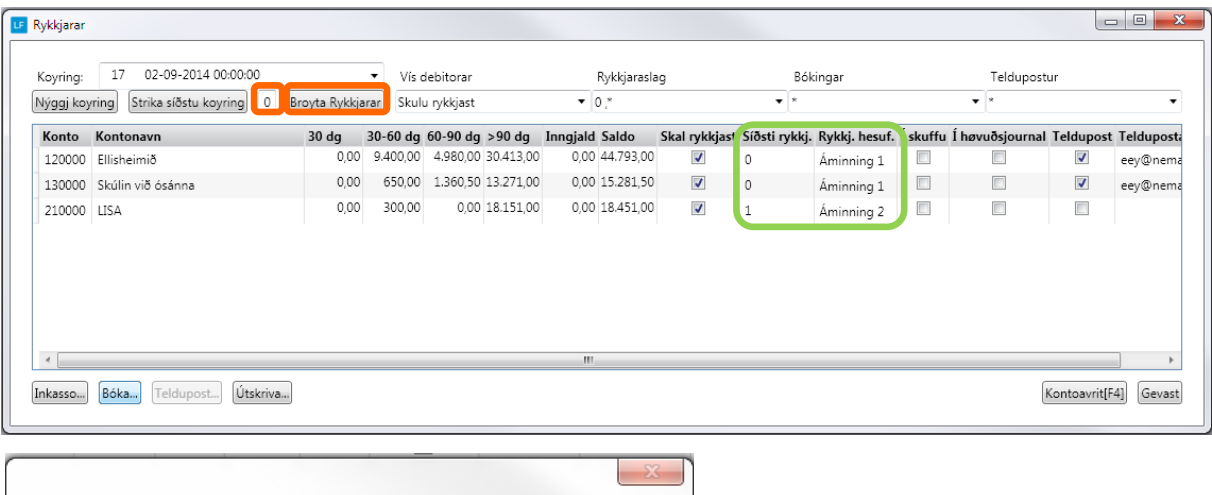

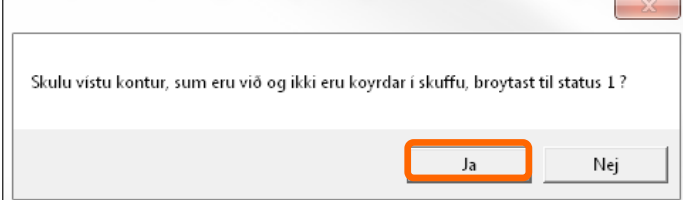

Eisini kann rykkjaranr. broytast við at dubultklikkja í rykkjara hesaferð og velja nr. 2 .

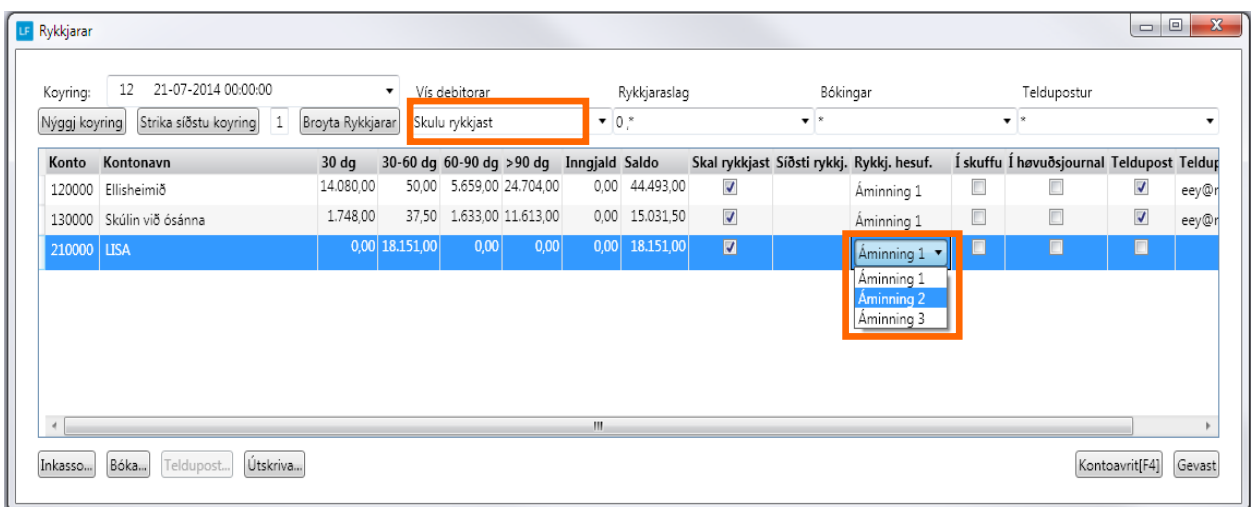

#### **12. Bóka rykkjara**

Síðani kann rykkjaragjaldi bókast ella útskrivast, men so leingi at rykkjaragjald ikki er bóka í høvuðsjournal stendur Proforma á rykkjaranum.

Legg til merkis!

Tá 3. rykkjari er sendur, kemur kundin ikki á rykkjaralistan longur, men er fluttur yvir í kontoflokkin til inkasso.

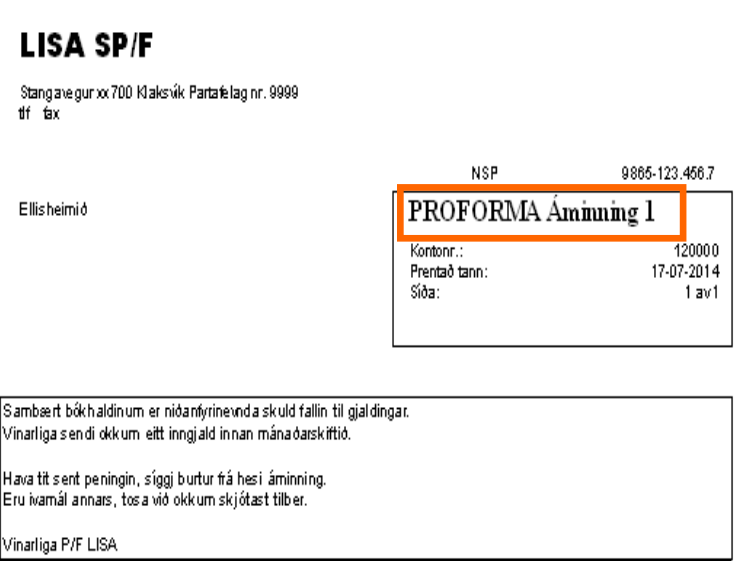

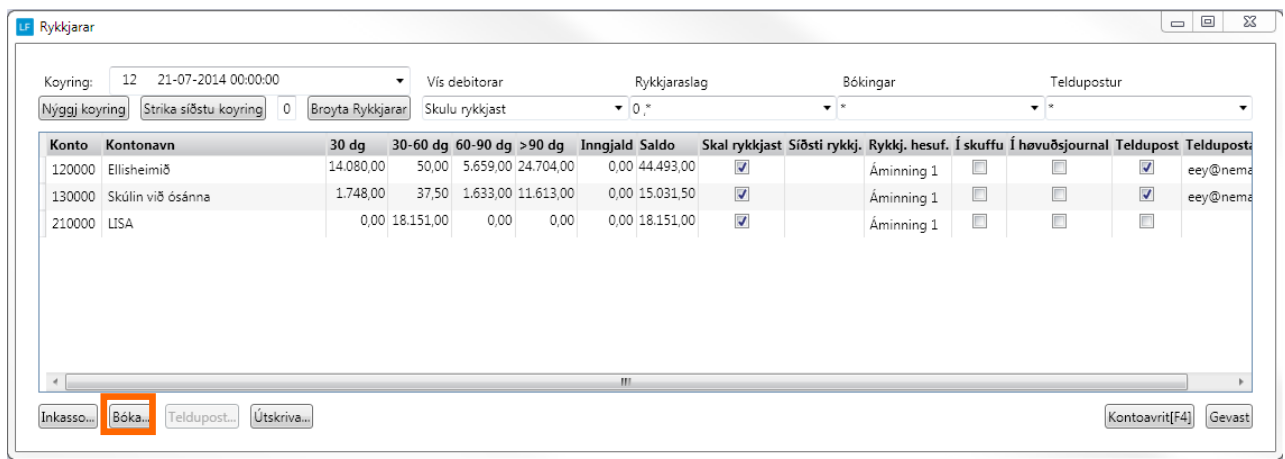

Tá bóka verður, er tað bert tær kontoir í standa til at vera við, sum verða tiknar við, og um filtri til rykkjaraslag er á td. rykkjara1, so er tað bert hesir í verða bókaðir. Sama er galdandi tá trýst verður á útskriva.

#### Rykkjaraskipan

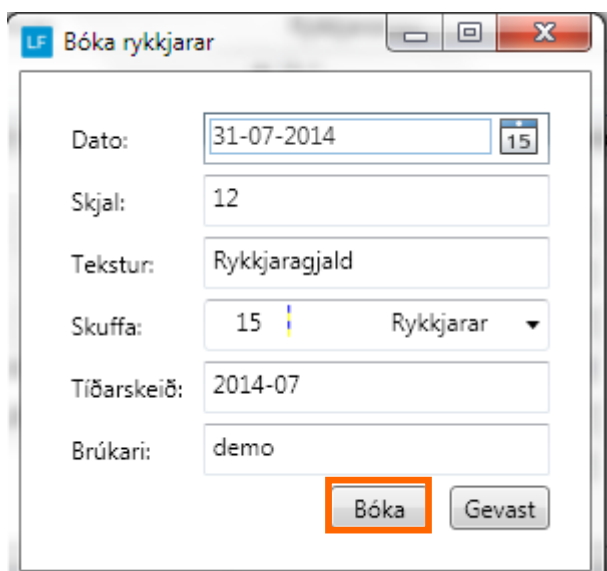

Tá bóking av rykkjaragjaldið verður gjørt, verða víst nøkur virðir á skermin.

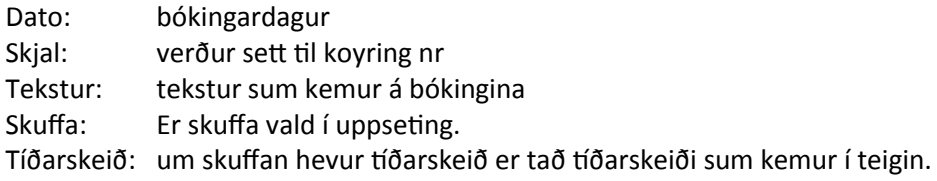

So kemur rykkjaragjaldi í rykkjara-skuffuna.

Fyri at kunna senda rykkjaran í telduposti so skulu bókingarnar verða aktiveraðar í høvðusjournal.

#### **13. Aktivera rykkjarar**

Fyri at kunna senda rykkjaran í telduposti so skulu bókingarnar verða aktiveraðar í høvðusjournal.

**Ger soleiðis:** Vel DAGLIGT->Bókingar-> vel skuffuna Rykkjarar->markera eina linju -> Ctrl+a (markera alt) -> vel Aktivera -> inntasta loyniorð-> OK.

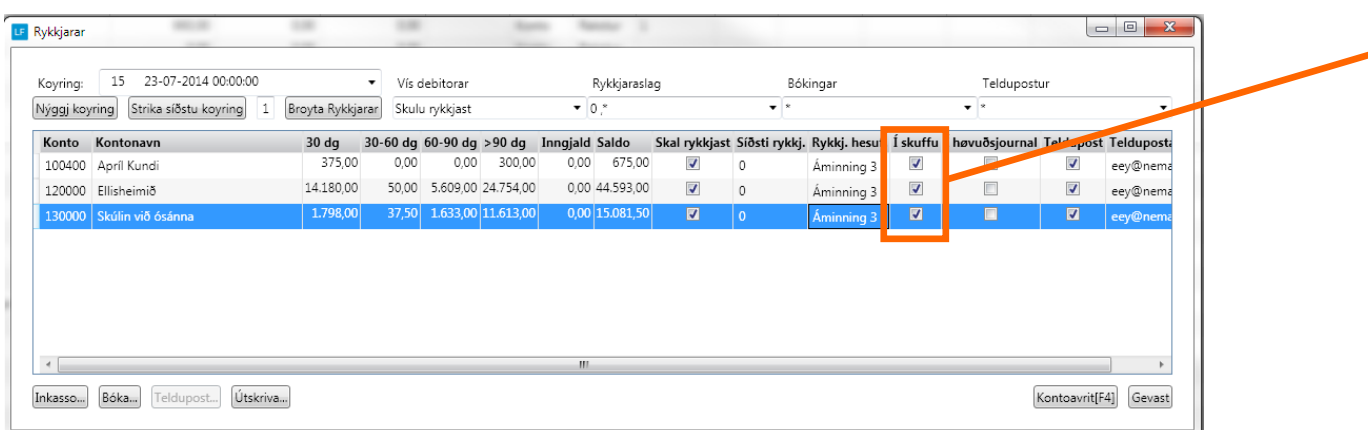

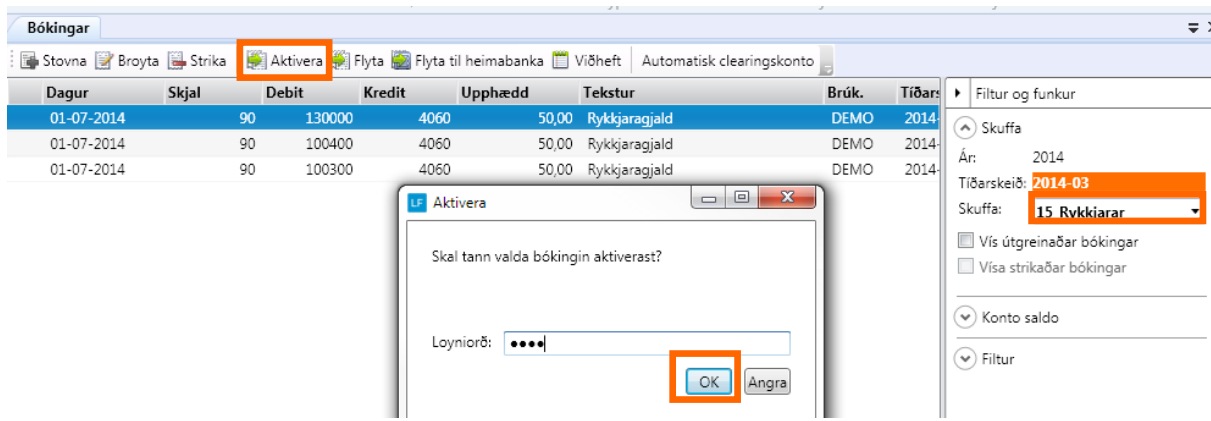

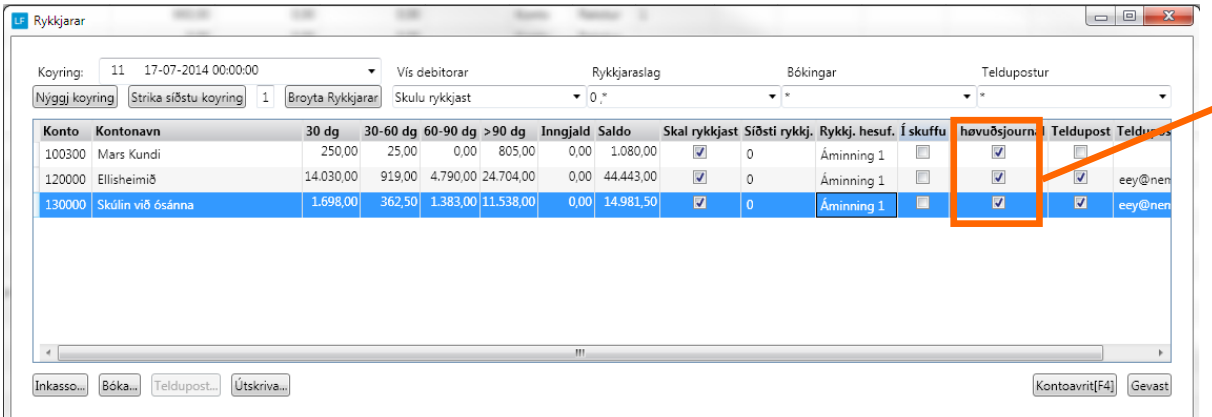

#### Rykkjaraskipan

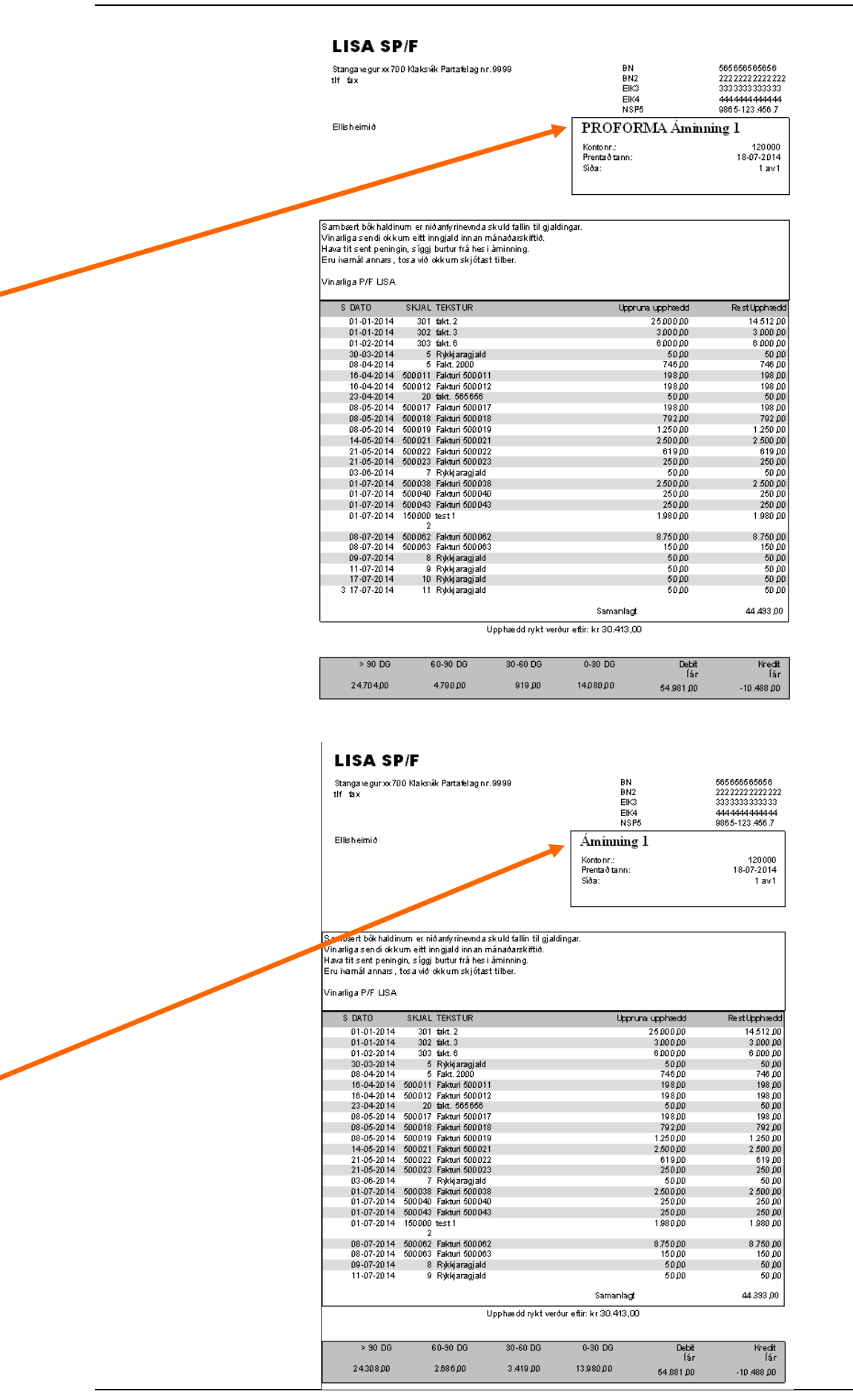

#### **14. Senda rykkjara við teldupost ella printa**

So er klárt at senda og printa

#### **Ger soleiðis:** Vel AMBOÐ->Rykkjara

Undir feltinum Vís Debitorar, vel skulu rykkjast. - > so verða teir kundar vístir sum fáa rykkjara hesaferð.

Síðan ber til at markera ein ella t.d allar og útskriva.

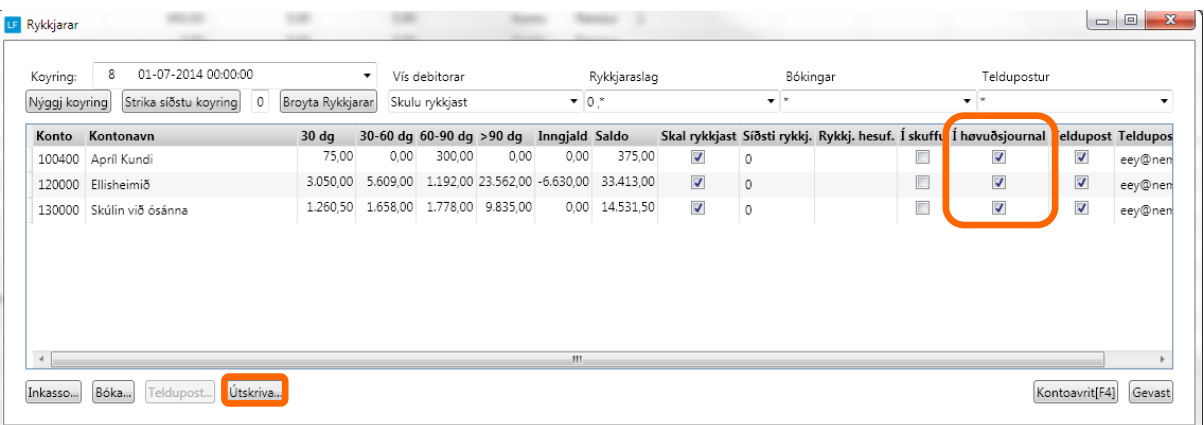

#### **Rykkjara í teldupost:**

Ynskist at senda rykkjaran við telduposti er neyðugt at, kundin er uppsettur til at móttaka kontoavrit við telduposti undir kontoupplýsingar á kontolistanum.

Síðan skal hetta veljast:

- Vís debitorar: Skulu rykkjast
- Bókingar: Journal
- Teldupostur: Við teldupost.

Legg tilmerkis at rykkjarar við telduposti bert kunnu sendast uppá bókingar í høvðusjournalini.

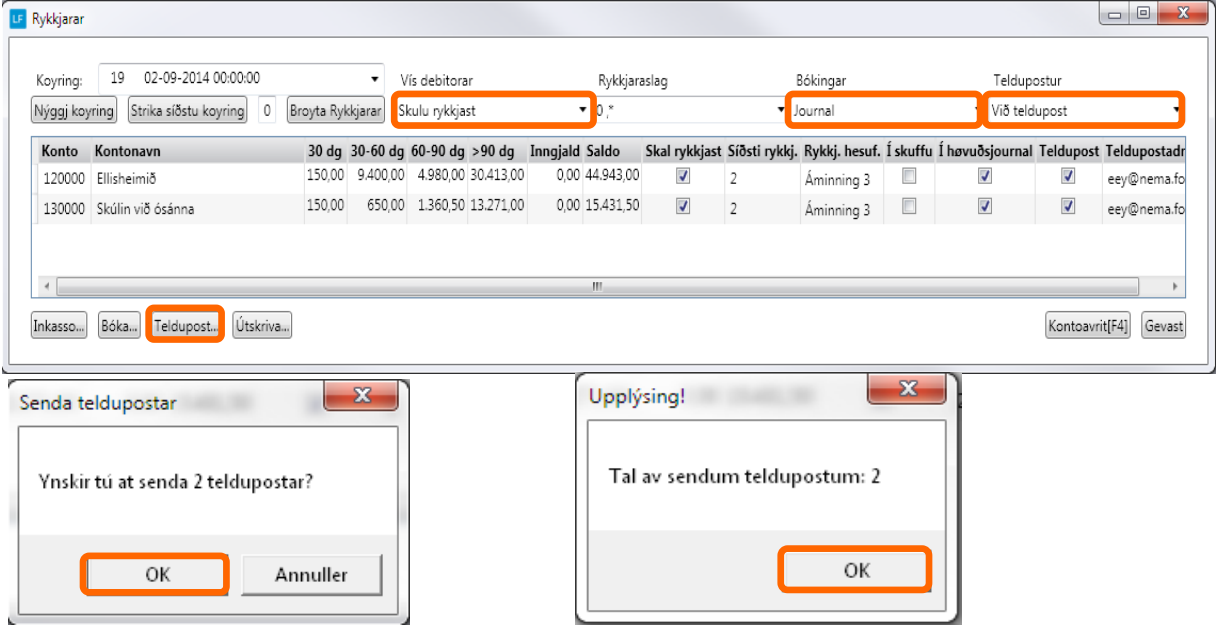

## Rykkjari fra LISU 130000

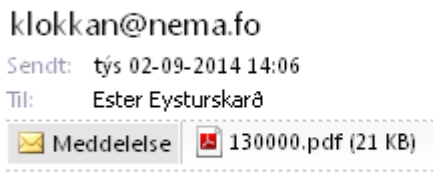

### Viðheft er rykkjari frá LISU

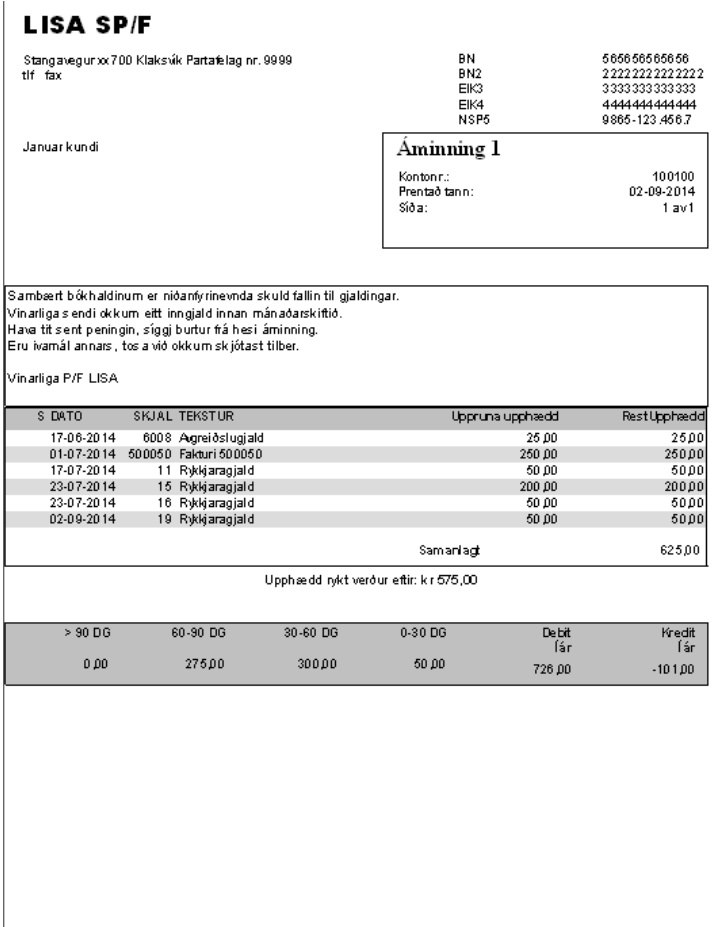

#### **15. Inkasso**

Tá 3. rykkjari er sendur, kemur kundin ikki á rykkjaralistan longur, men er fluttur yvir í kontoflokkin til inkasso. Tað sæst við á saldolistanum.

**Ger soleiðis:** Vel ÚRRIT->Saldolisti->vel til Inkasso

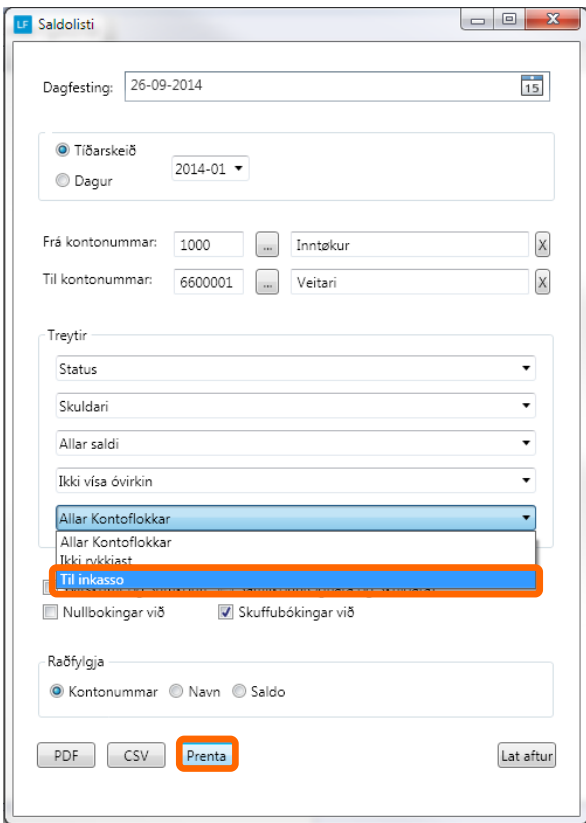

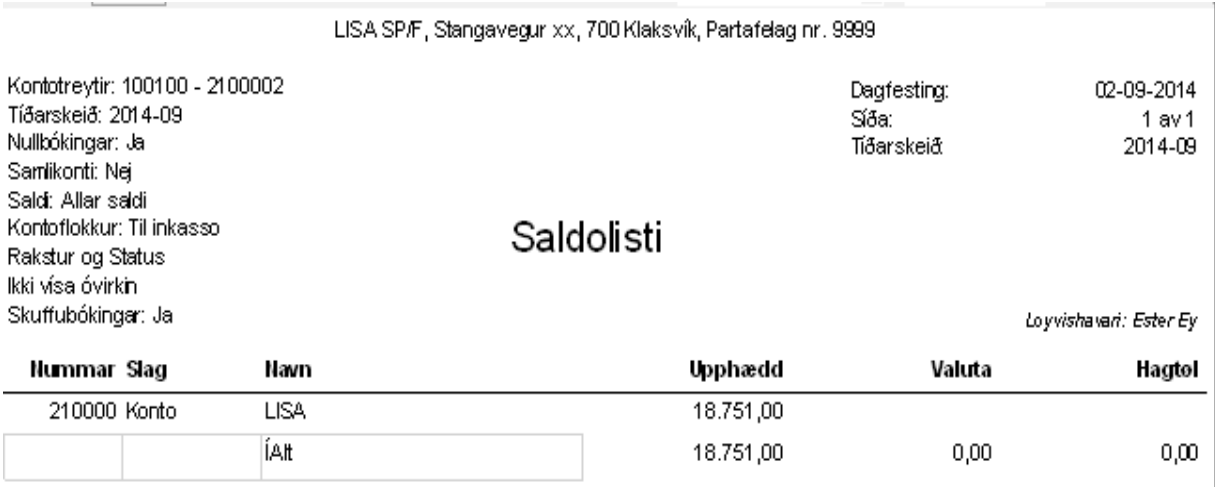

Møguligt er eisini sjálvur at flyta kundar í kontoflokkin til inkasso

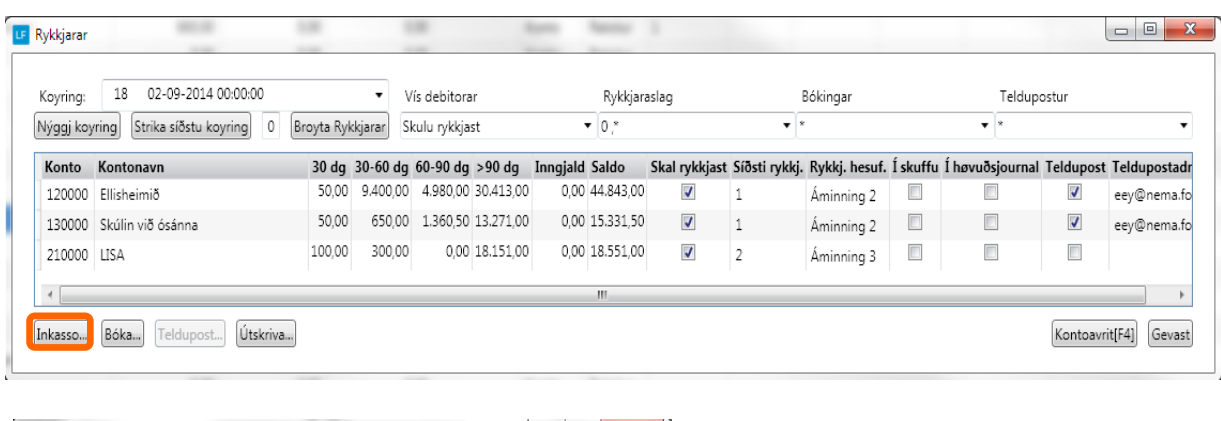

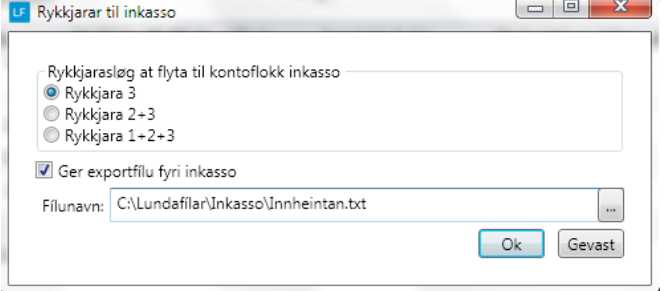

Knøtturin Til Inkasso. Tá rykkjararnir eru bókaðir í høvuðsjournal, so ger hesin knøtturin at tær kontoir í hava status 3 at hesar kontoirnar fáa kontoflokkin Til inkkaso afturat sær, soleiðis at hesar kontoir ikki verða tiknar við næstu ferð.

Verður flugubein sett í "Ger eksportfílu" verður fíla gjørd sum kann sendast til innheintingarfeløg. Legg tilmerkis! Fílnavn skal setast í teigin.

#### **IKKI til inkasso longur**

Tá kundin hevur inngoldið upphæddina rykt verður eftir, verður kundin fluttur úr kontoflokkinum til Inkasso.

Eisini ber til manuelt at flyta kundan úr kontoflokkinum "til inkasso" fyri t.d at royna at rykkja einaferð enn sjálvur.

**Ger soleiðis:** Vel KONTOLISTI->Dupultklikk á kundan->Kontoflokkar, og flyt so Til inkasso út.

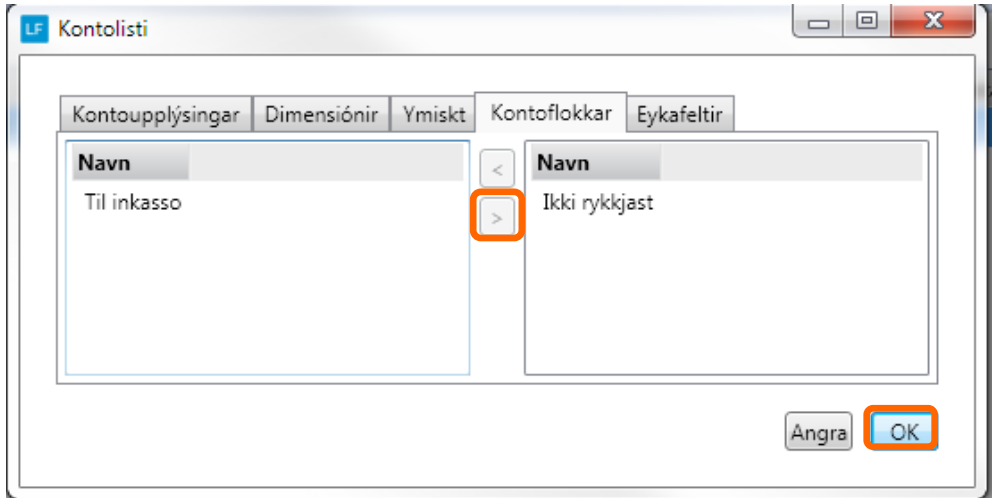